## **Log View**

The Log View shows the program log information.

To show/hide the Log View click the Log button in the main UGENE window:

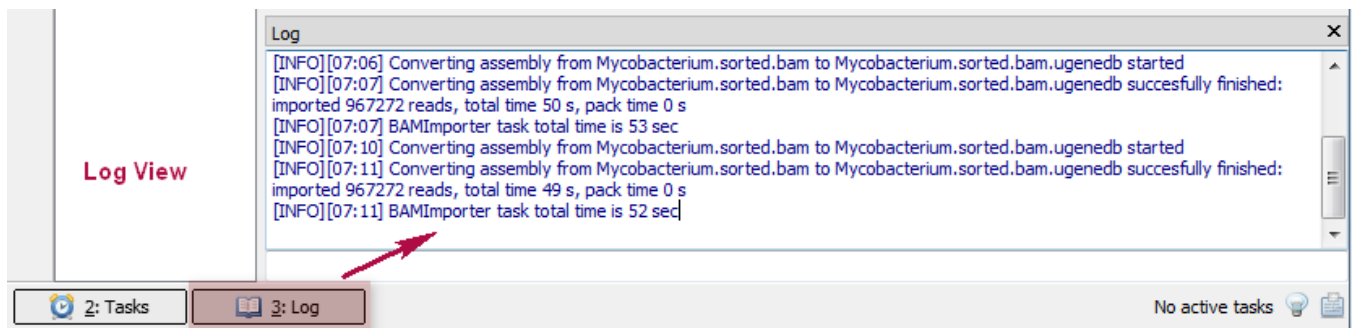

The hotkey for this action is Alt+3.

It is possible to configure the Log View settings: the level of the log to show (ERROR, INFO, DETAILS, TRACE), the category (Algrorithms, Tasks, etc.), and the format of the log messages (format of the dates, etc.). This settings can be configured in the UGENE [Application Settings](https://doc.ugene.net/wiki/display/UUOUM30/Logging).